# **G100**

## **Introducción**

Esta referencia de inicio rápido pretende ser un complemento del manual de usuario. Esta referencia informa al instalador de los pasos correctos para el montaje, el cableado y la programación y el funcionamiento básicos del variador de frecuencia G100 de hasta 7,5 kW/10 HP.

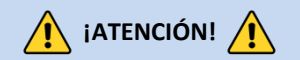

*Un cableado y un funcionamiento inadecuados pueden provocar lesiones personales graves o la muerte.*

Siga las prácticas de cableado recomendadas en este documento, así como el manual de usuario. El tamaño mínimo del conductor de puesta a tierra de protección (masa) deberá cumplir con las normas de seguridad locales y los códigos aplicables.

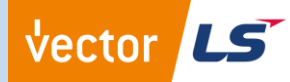

#### **Descarque el manual completo de este** *equipoen[www.vectorenergy.com](http://www.vmc.es/)*

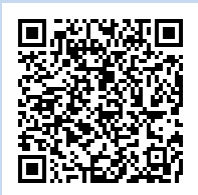

# Paso 1 -

## Número de modelo G100 y montaje

**Verifique que ha pedido y recibido el VFD correcto comprobando la información de la placa de características. Utilice la placa de identificación de ejemplo que se muestra a continuación como ayuda.**

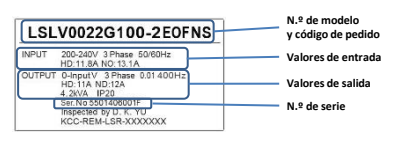

### **¡Importante!**

- $\overline{\mathcal{P}}$ Verifique que la tensión nominal de alimentación de entrada coincida con la fuente de tensión que se aplicará al variador de frecuencia.
- $\overline{\phantom{a}}$ Confirme que la potencia de salida del VFD es igual o superior a la potencia del motor que se va a conectar.

#### **Montaje**

Para maximizar la vida útil de su variador de frecuencia G100, siga las recomendaciones de instalación y entorno adecuadas. El manual de usuario contiene más detalles sobre las dimensiones y pesos exactos de cada capacidad G100.

#### **Retirada de la cubierta**

Para acceder al cableado de los terminales de alimentación y control, es necesario desmontar la cubierta frontal y la cubierta de los terminales de control. Afloje el tornillo imperdible que fija la cubierta frontal (lado derecho). Mantenga presionada la pestaña en el lado derecho de la cubierta, luego retire la cubierta levantándola desde la parte inferior y alejándola del inversor.

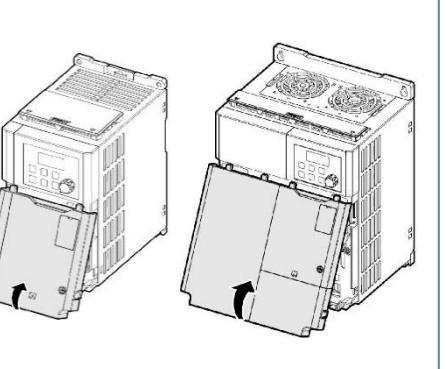

# Paso 2 -

## Conectar línea y potencia del motor

Utilice los siguientes diagramas de cableado para cablear correctamente las conexiones de alimentación principal con el VFD. **Este paso debe realizarse con la alimentación desconectada.** Consulte en el manual de usuario las recomendaciones sobre el calibre adecuado de los cables. Asegúrese de seguir las prácticas adecuadas para el cableado y la conexión a tierra. Siga los códigos locales aplicables si es necesario.

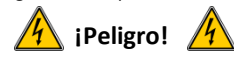

**Hay tensiones letales. Asegúrese de que toda la alimentación esté desconectada mientras se realiza el cableado de alimentación recomendado. Vuelva a instalar todas las cubiertas protectoras en el G100 antes de volver a aplicar alimentación eléctrica.**

A continuación, se muestra el cableado adecuado para aplicaciones monofásicas y trifásicas. La disposición física de los terminales cambiará en las diferentes capacidades y tipos de caja del G100. Los nombres de los terminales (p. ej., R, S, T, etc.) seguirán siendo coherentes.

#### **Entrada monofásica G100**

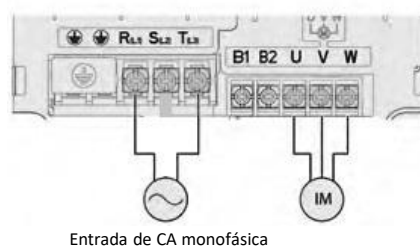

#### **Entrada trifásica G100**

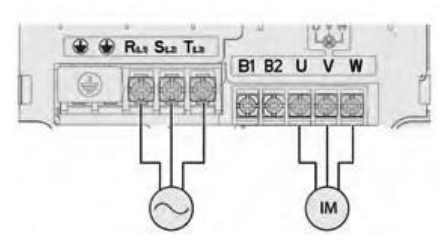

**Puesta a tierra** Los terminales de tierra del chasis se encuentran cerca de la parte inferior en todos los tipos y tamaños de chasis.

## Paso 3 - Verificar la dirección del motor

Este paso explica cómo comprobar la dirección del motor haciendo funcionar el motor a baja velocidad con ayuda del teclado. Verifique que el cableado de alimentación y del motor coincide con el paso anterior y que las cubiertas están instaladas antes de volver a aplicar la alimentación eléctrica.

Al encenderlo por primera vez, la pantalla mostrará lo siguiente. «0.00» representa una referencia de frecuencia de 0,00 Hz.

#### **Ajuste de la velocidad**

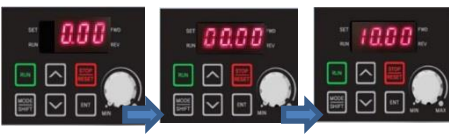

Pulse la tecla ENT.

**Ajuste de la fuente de comando** El LED SET se ilumina. Pulse Mode/Shift hasta que aparezca 00.00.

Pulse la flecha ARRIBA hasta que aparezca 10.00. A continuación, pulse la tecla ENT **DOS veces** para guardar el valor.

Pulse Mode/Shift y la tecla de flecha arriba o abajo para volver a la visualización de la frecuencia.

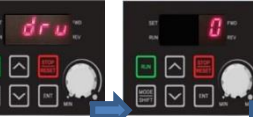

Pulse la flecha ARRIBA hasta que aparezca drv. A continuación, pulse Pulse la flecha ABAJO para cambiar el ajuste a 0.

A continuación, pulse ENT **DOS veces** para guardar.

Esto convierte las teclas RUN/STOP en la fuente de comando.

#### **Comprobación de la dirección**

ENT para mostrar el ajuste.

Compruebe que es seguro hacer funcionar el motor a baja velocidad. Cuando esté listo, pulse para poner en marcha el motor. La pantalla mostrará brevemente la frecuencia de salida del VFD hasta que alcance los 10 Hz.

Mire el eje del motor para verificar que la rotación es correcta. Presione la tecla **para detener el motor.** 

Si la dirección del motor es **incorrecta,** detenga el motor con la tecla **y** apague el VFD.

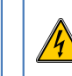

Espere al menos **5 minutos** para que los condensadores del VFD descarguen.

Intercambie dos cables de **salida** cualquiera entre el VFD y el motor. Esto cambiará la dirección del motor. Verifique la rotación correcta siguiendo los pasos anteriores.

# **Referencia de inicio rápido Página 2 de 2**

# Paso 4 – Navegación con teclado y cambios de parámetros Paso 5 – Cableado de control Paso 6 – Parámetros básicos de configuración

#### **Navegue y seleccione los diferentes parámetros utilizando las flechas de**  dirección del teclado (**AV**).

Desde la pantalla principal (0.00), las flechas ARRIBA y ABAJO servirán para el desplazamiento por el grupo de operaciones. El grupo de accionamiento contiene muchos parámetros básicos de puesta en marcha e instrumentos de control. Vea una lista parcial de los parámetros del grupo de operaciones a continuación.

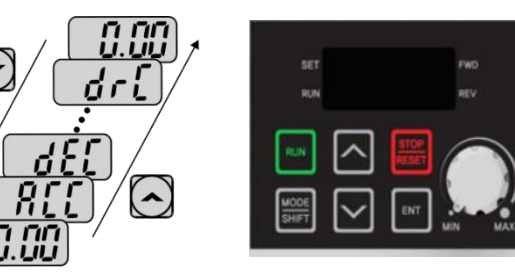

Al pulsar la tecla Mode/Shift se desplazará por los diferentes grupos de parámetros. Mientras que las flechas ARRIBA y ABAJO servirán para navegar a través de los diferentes números de códigos de parámetros del grupo seleccionado.

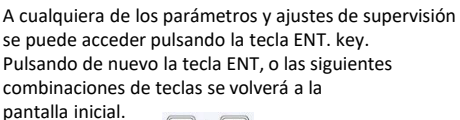

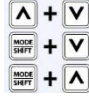

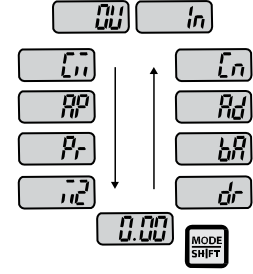

#### **Ejemplo de modificación del tiempo de aceleración**

- 1. Pulse la flecha ARRIBA desde la pantalla principal (0.00) hasta que aparezca  $H\Gamma\Gamma$ .
- 2. Pulse la tecla ENT una vez para mostrar el ajuste actual.
- Utilice las flechas ARRIBA y ABAJO para aumentar y disminuir el valor.
- 4. Utilice las flechas IZQUIERDA o DERECHA para desplazar el cursor y seleccionar diferentes dígitos.
- 5. Pulse la tecla ENT **DOS VECES** una vez ajustado el valor deseado. Así se guarda el cambio.
- 6.  $\overline{H}$   $\overline{F}$  se mostrará de nuevo indicando que el cambio de parámetro ha surtido efecto.

**Importante**: Pulse **dos** veces la tecla ENT para guardar los cambios de parámetros.

Este paso muestra ejemplos de cableado común tanto para el comando de funcionamiento como para la referencia de frecuencia.

#### **Cableado del comando de funcionamiento**

#### **Control de 2 hilos**

El control de 2 hilos consiste en señales de funcionamiento **mantenida**. Esto puede lograrse mediante interruptores de palanca, relés, puentes, etc. Los parámetros por defecto admiten esta operación.

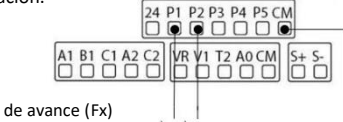

P1=funcionamiento de avance (Fx) P2=funcionamiento de retroceso (Rx) CM=Común

#### **Control de 3 hilos**

El control de 3 hilos consiste en pulsadores **momentáneos** para hacer funcionar y parar el VFD. Los botones de avance y retroceso están normalmente abiertos mientras que el botón de parada está normalmente cerrado. Establezca el parámetro In67=14 si utiliza P3 (como en el caso siguiente)<br>para el botón de parada.<br> $\frac{24}{3}$  P1 P2 P3 P4 P5 CM para el botón de parada.

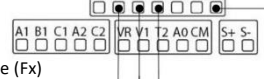

חחחחחה ABCA33 XXXXXXXXXXXXX

PLC

- P1 = funcionamiento de avance (Fx)
- P2 = funcionamiento de retroceso (Rx)

CM = común

a V1 y CM.

#### **Cableado de referencia de frecuencia**

**Cableado del potenciómetro de velocidad (0-10 V CC)** El control del VFD con un potenciómetro de velocidad externo se puede lograr ajustando frq=2 y haciendo el cableado como se indica a continuación. Para 0-10 V CC las señales de un PLC o Controlador simplemente se cablean

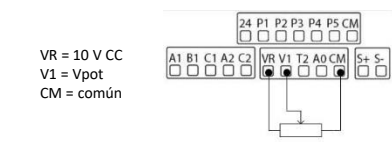

#### **Cableado del PLC o del controlador (4-20 mA)**

Para el control de la velocidad a través de una señal de 4-20 mA con ajuste frq=5. 24 P1 P2 P3 P4 P5 CM

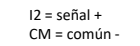

Los parámetros básicos del accionamiento y del motor se muestran en la siguiente tabla. Ajuste los parámetros según su aplicación específica.

#### **Parámetros del motor requeridos**

Ajuste los siguientes parámetros del motor según la placa de características de este.

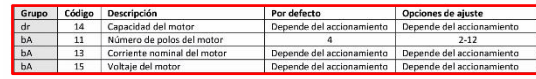

#### **Tabla de conversión de HP a kW**

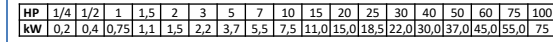

#### **Tabla de RPM del motor a polos**

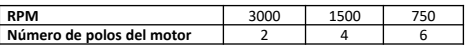

#### Ejemplo:

Si las RPM reales del motor son 2850.

Polos de motor ajustados = 2. *Esto se debe al deslizamiento del motor.* 

*En este ejemplo el motor tiene 150 RPM de deslizamiento.* 

*(Deslizamiento=Velocidad sincrónica-Velocidad nominal)*

#### **Parámetros más comunes**

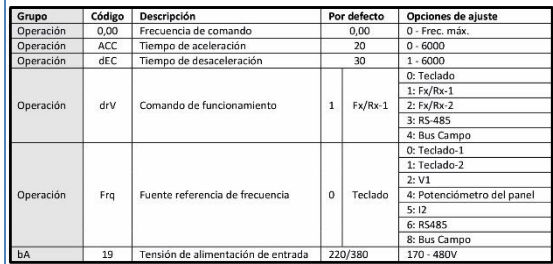

#### **Parámetros opcionales**

vector

- Para que se inicie automáticamente después de una pérdida de energía, configure **Ad.10=1.**
- Habilite la protección contra la pérdida de fase ajustando ambos interruptores DIP virtuales en **Pr.5** a las posiciones superiores.
- Habilite el reinicio automático después de una desconexión por fallo mediante el ajuste siguiente.
	- **Pr.8= 1**
	- **Pr.9= n.º de intentos de reintento**

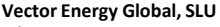

C/Montcada 7, P.I. Les Pereres 08130 Sta Perpètua Mogoda (Barcelona) SPAIN T. (+34) 935 748 206 – info@vectorenergy.com Guía rápida LS G100 - 10/2023

# P3 = parada (3 hilos)